## **For detailed instructions:**

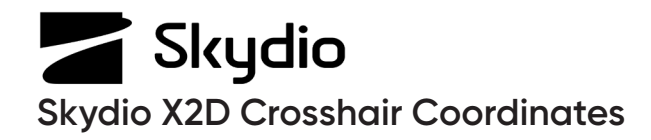

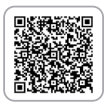

Triangulation is a flight skill that uses the drone's position and visual information to calculate GPS coordinates for the position of your crosshairs. Orient the crosshairs over the point of interest, then select Start and as you fly, your camera will continue to stay locked onto your triangulated point of interest.

**Step 1** - Select Begin Flight and launch

**Step 2** - Select **Triangulation** from the skills menu

**Step 3** - Identify a point of interest and yaw the vehicle and pitch the gimbal to point the crosshair to the desired target

## **Step 4** - Select the **Start** button

**Step 5** - Fly the drone laterally to lock on to the target

- **•** Distance to the subject will dictate the amount of lateral flight necessary to acquire triangulation
- **•** A close-range subject will require a larger lateral flight path

Frame markers indicate that the target has been acquired and provide a sense of scale:

- **•** green 16.4 ft (5 m)
- **•** blue 65.6 ft (20 m)

Select **Reset** to reacquire the target if necessary

Select **Stop** when you are finished

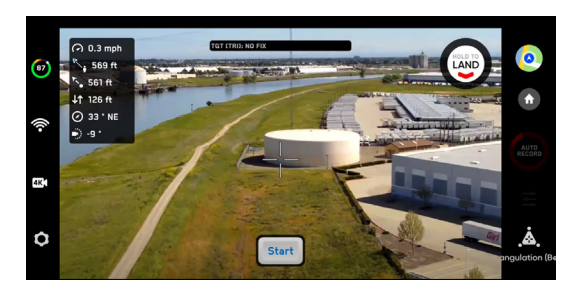

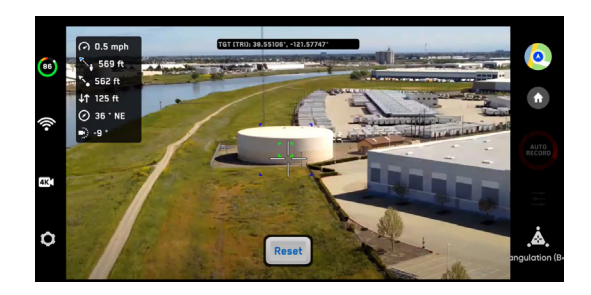